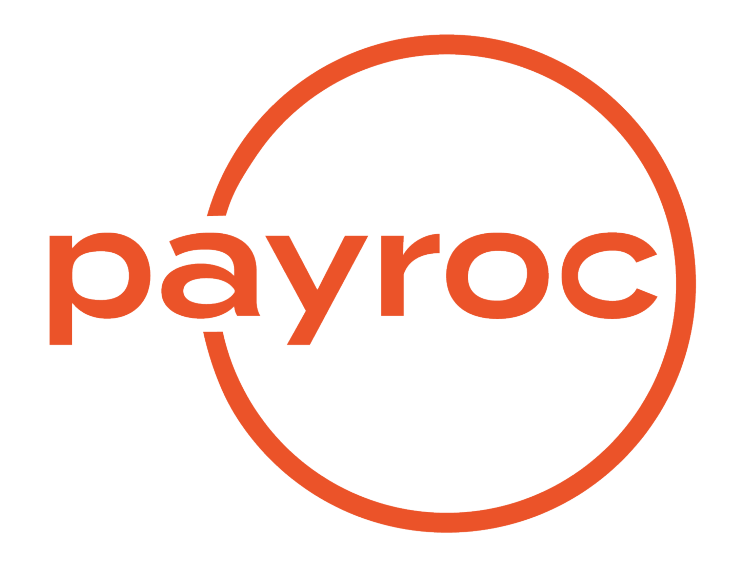

# **Funds Transfer Batch File Specifications**

Version 2.3

March 3, 2023

# **Table of Contents**

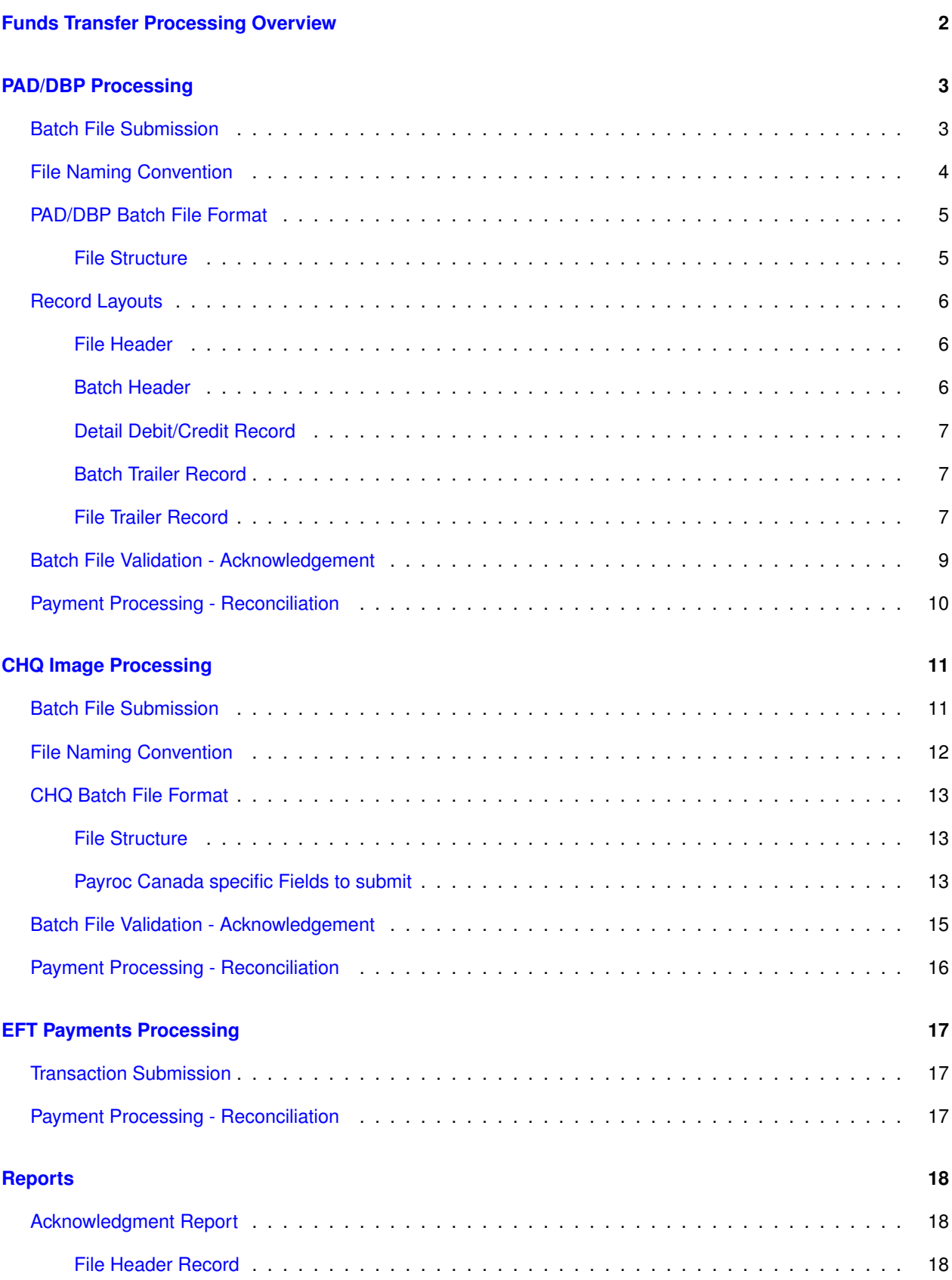

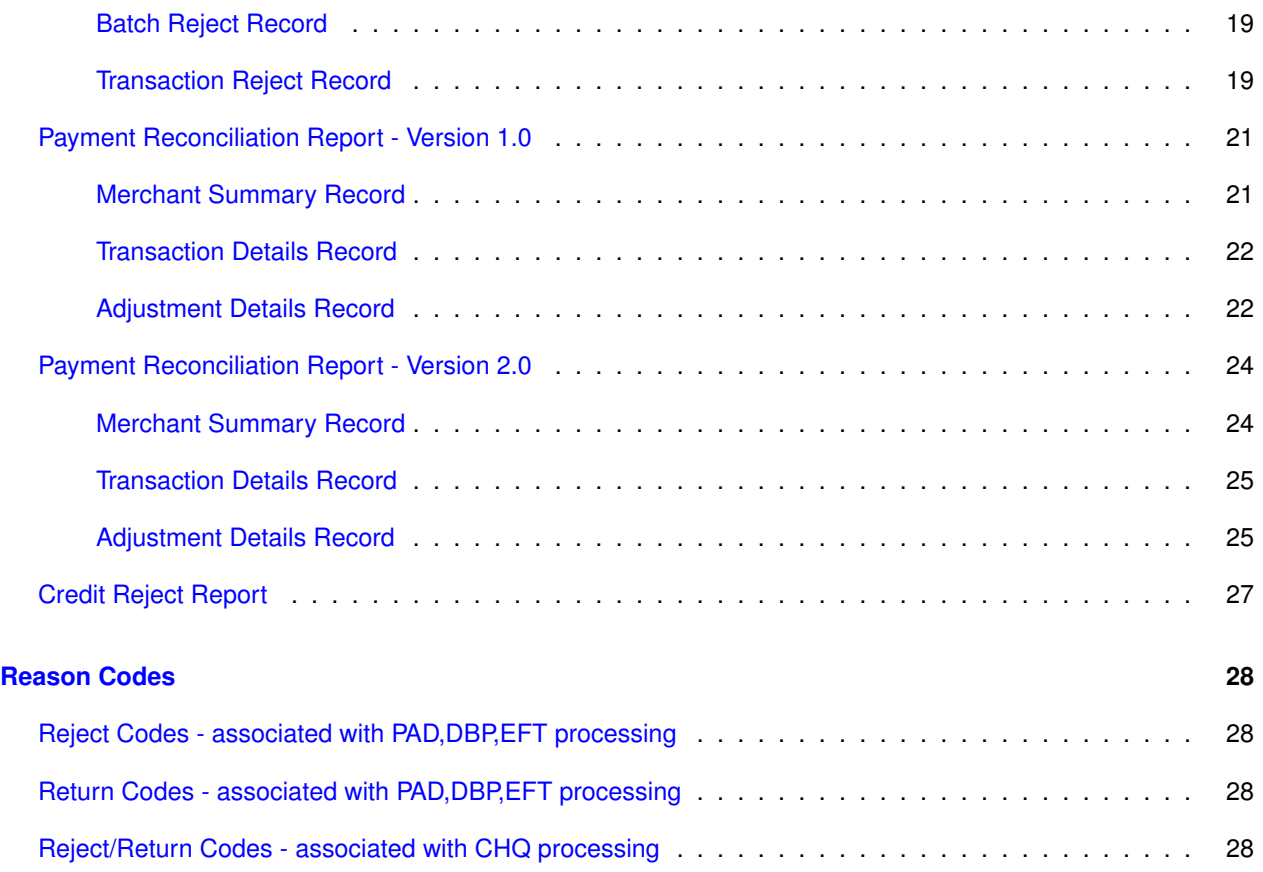

# <span id="page-3-0"></span>**Funds Transfer Processing Overview**

Payroc supports batch-based merchant processing for the following payment types:

- PAD Pre Authorized Debit Transactions (client to merchant)
- DBP Direct Bank Payment Transactions (company to merchant)
- CHQ Electronic cheque image transactions (client to merchant)

Payroc supports real-time merchant processing for the following payment type:

- PAD Debit Transactions (client to merchant)
- PAD Account verification credit transaction (merchant to client, small amounts only)
- EFT Credit payments (merchant to vendor)

Processing flow summary:

- Depending on the payment type, merchant submits real-time transaction request (PAD,EFT) or merchant creates batch file in PAD, DBP, CHQ format and submits to Payroc for processing.
- If the file structure is bad and the entire file is rejected, it needs to be corrected and re-submitted. The same file creation number can be re-used in that case.
- Payroc validates transactions, accepts good transactions and rejects bad transactions.
- Real-time response is generated or Acknowledgement report for each batch file submitted and sent back to merchant.
- Only good transactions are accepted for further processing the following way:
- Payroc submits debit part of a transaction to the bank.
- If debit was successfull, Payroc submits credit part of a transaction to the bank.
- If debit was rejected, no credit will be sent to the bank.
- If debit was returned later (after credit was issued), credit payment is reversed.
- Payment Reconciliation report is generated after credit part is submitted to support reconciliation of payments per Terminal ID.
- For PAD payments, if client debit was successful but merchant credit part gets rejected by the bank, Credit Reject report will be created and sent back to the merchant. Merchant should contact Payroc helpdesk in order to resolve the issue, provide correct account number and get payment adjustment processed by our merchant services.
- For EFT payments, if merchant debit was successful but vendor credit part gets rejected by the bank, an automated attempt will be made by Payroc's system to return money back to merchant's account by issuing credit adjustment transaction. Credit Reject report will be created and sent back to the merchant for informational purpose.

# <span id="page-4-0"></span>**PAD/DBP Processing**

### <span id="page-4-1"></span>**Batch File Submission**

PAD/DBP Batch files are submitted using SFTP Upload to Payroc server. In order to obtain SFTP account set up, you need to provide Payroc with the IP address that you will be connecting from. Payroc will set up your SFTP account and provide the server name, user ID, and key to be used for file delivery and retrieval of the reports.

Once you connect to Payroc's SFTP server you will find 4 sub-directories:

- pad\_in
- pad\_out
- dbp\_in
- dbp\_out

The "in" directories are used for uploading or dropping off batch files for processing. Batch files must be submitted prior to the daily cut-off time specified by Payroc.

The "out" directories are used for downloading or retrieving report files. Once report files have been retrieved, you should remove them from "out" directories.

# <span id="page-5-0"></span>**File Naming Convention**

File naming conventions for PAD/DBP batch types:

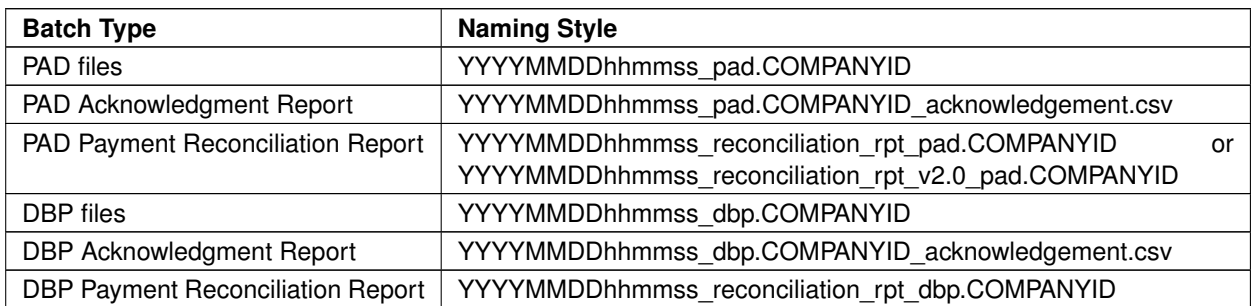

**Notes:** Merchant incoming file name contains file creation date and time followed by batch type. Acknowledgement report will be created for each file received by Payroc system and will reflect the same file. Payment Reconciliation report name contains date and time when Payroc has issued payments to merchants.

# <span id="page-6-0"></span>**PAD/DBP Batch File Format**

Incoming batch files are comma separated values (CSV) files and all fields must be present, even if empty. All characters entered must be ASCII 7 bit (Unicode is not supported).

Each file consists of five record types with all fields required in each record type.

### <span id="page-6-1"></span>**File Structure**

Each batch file must have one file header record, one or more batch header records, one or more detail debit records within a batch, one or more batch trailer records, and one file trailer record.

This table details the record types:

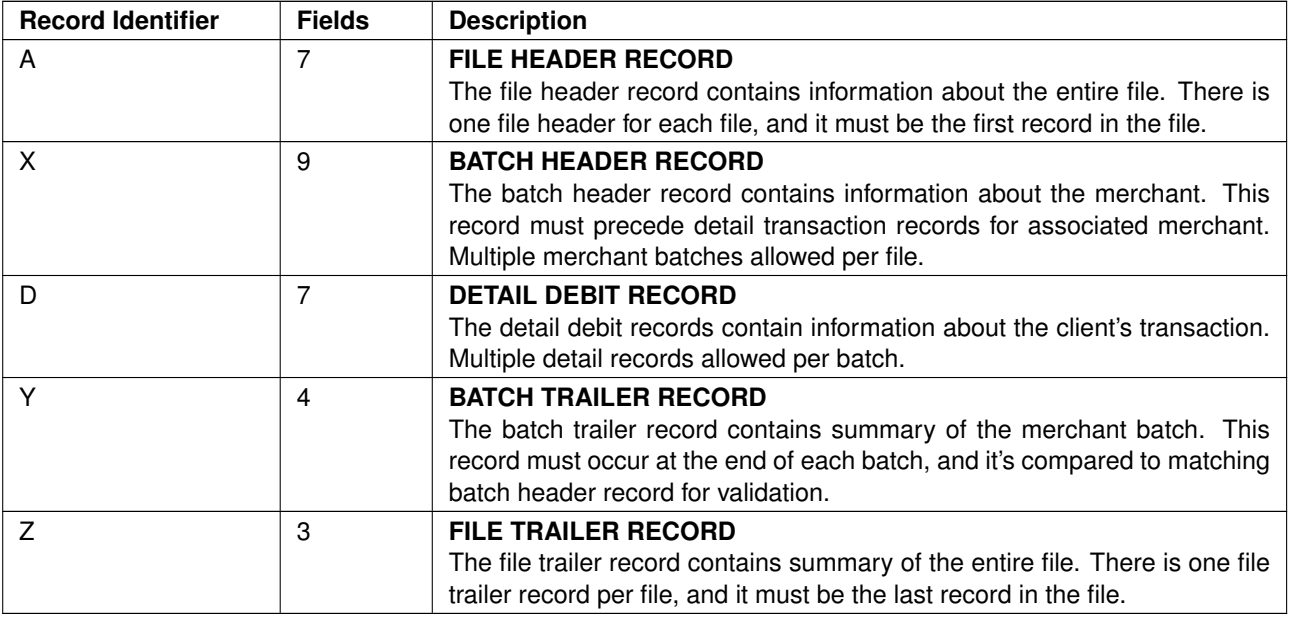

The following is an example of record sequence within a file:

```
⇓ File Header (A)
⇓ Batch Header for Merchant 1 (X)
⇓ Detail Debit Record (D)
⇓ Batch Trailer for Merchant 1 (Y)
⇓ Batch Header for Merchant 2 (X)
⇓ Detail Debit Record (D)
⇓ Detail Debit Record (D)
⇓ Batch Trailer for Merchant 2 (Y)
\Downarrow Batch Header for Merchant 3 (X)
⇓ Detail Debit Record (D)
⇓ Detail Debit Record (D)
⇓ Detail Debit Record (D)
⇓ Batch Trailer for Merchant 3 (Y)
⇓ File Trailer (Z)
```
# <span id="page-7-0"></span>**Record Layouts**

All fields in each record are required.

Two data types are used in the file:

- N: Numeric
- A/N: Alphanumeric

Character set permitted for each data type is as follows:

- N: Numbers 0-9
- A/N: Letters, numbers and special characters including "=", "-","\_", ".", "\*", "\$"

#### <span id="page-7-1"></span>**File Header**

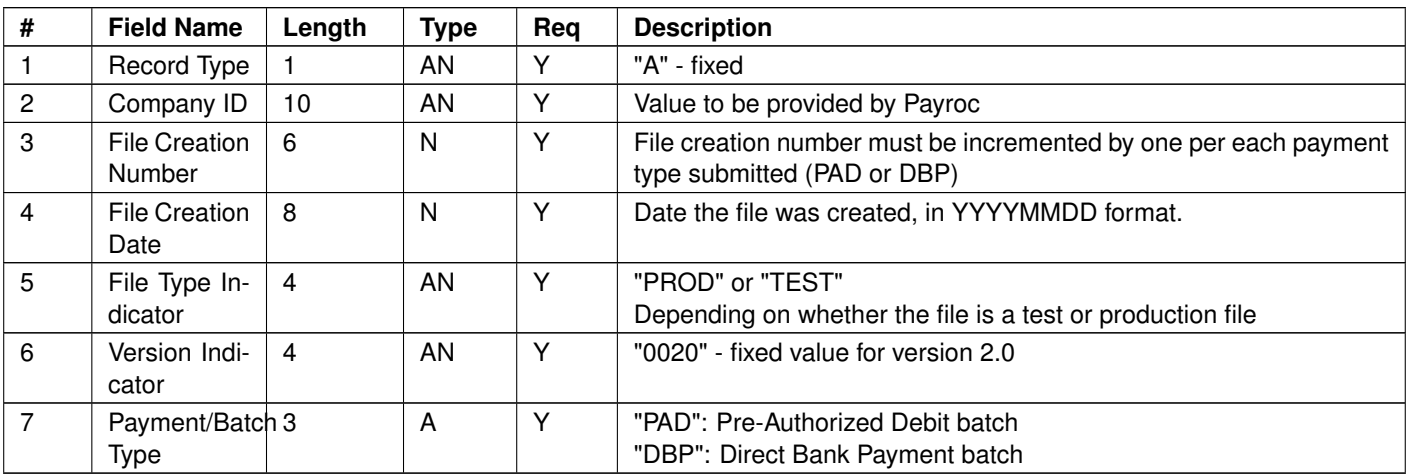

#### <span id="page-7-2"></span>**Batch Header**

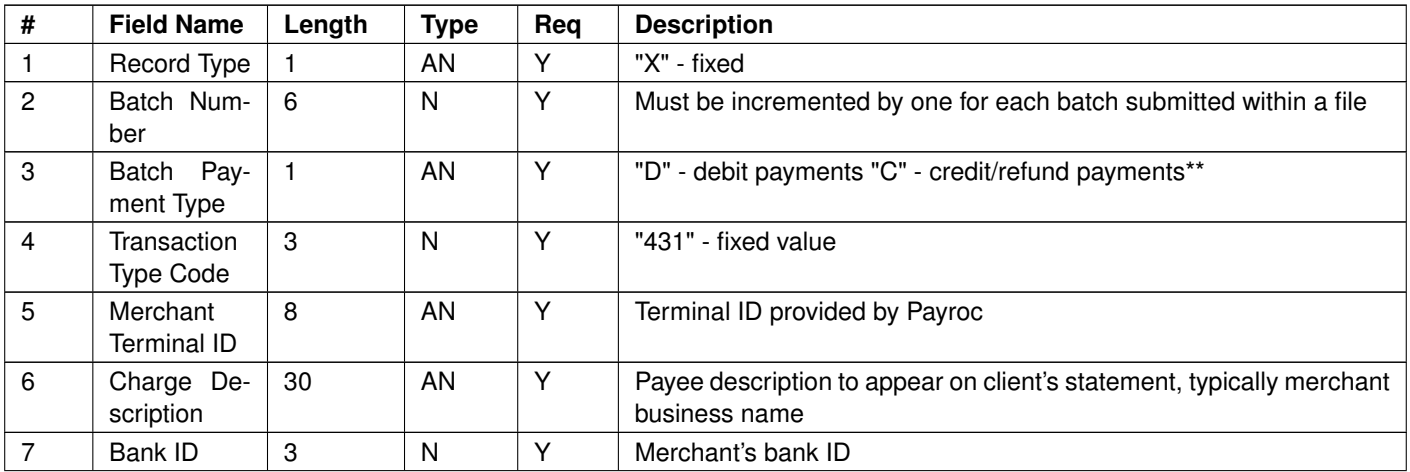

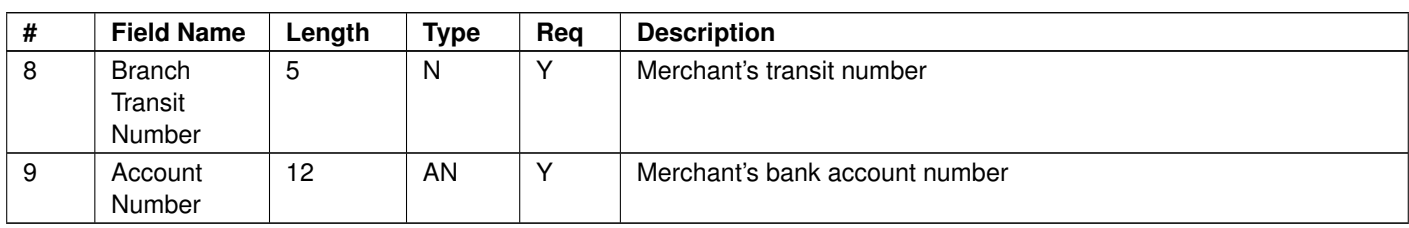

### <span id="page-8-0"></span>**Detail Debit/Credit Record**

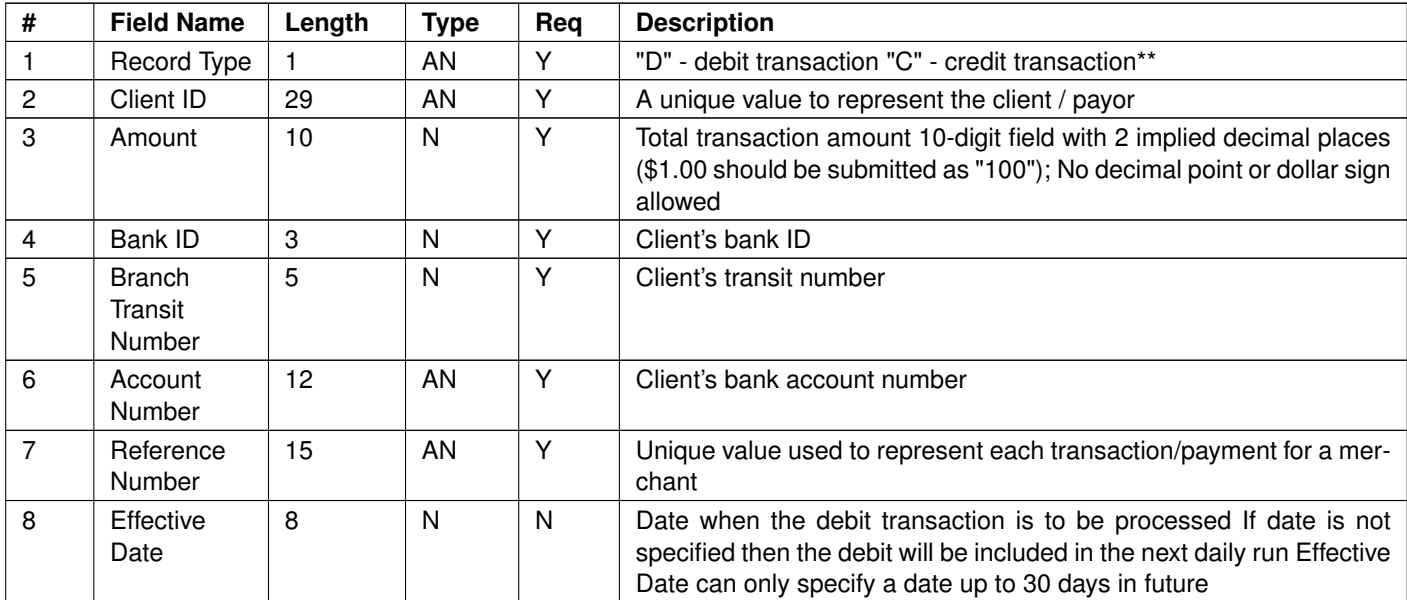

**Note:** Credit/refund transactions can only be submitted if a debit transaction is submitted in error and needs to be reversed. Credit/refund will be validated and rejected if a debit transaction with matching Terminal ID, Reference Number, and Amount was not previously processed.

#### <span id="page-8-1"></span>**Batch Trailer Record**

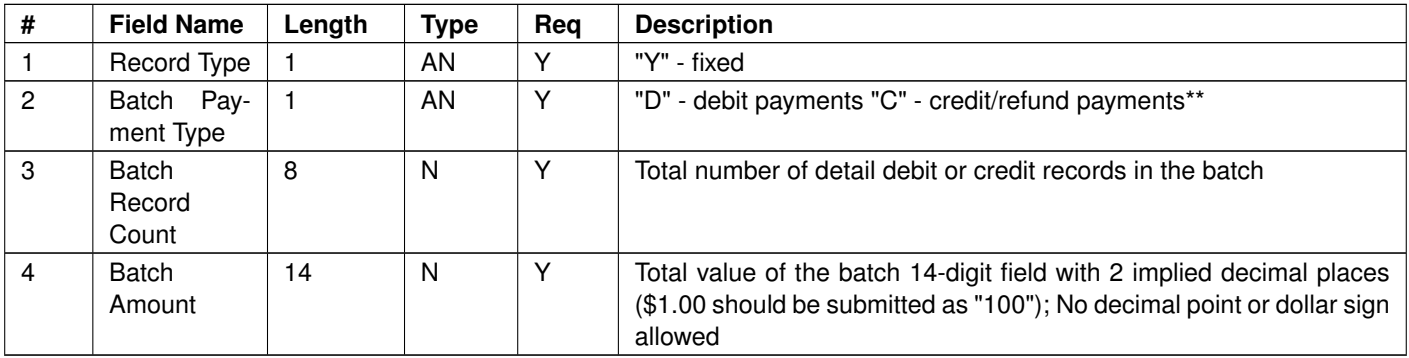

### <span id="page-8-2"></span>**File Trailer Record**

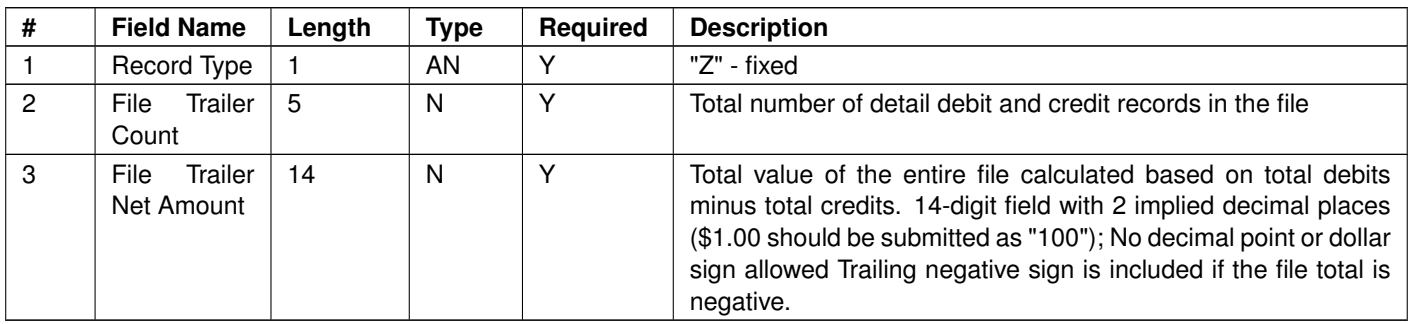

## <span id="page-10-0"></span>**Batch File Validation - Acknowledgement**

Once the batch file is received and processed by Payroc's system, the Acknowledgement report is created and placed in corresponding "out" directory on the SFTP server. The acknowledgement report will indicate whether the file was accepted for processing or if there were any errors with the file.

- If the file structure is bad and the entire file is rejected, it needs to be corrected and re-submitted. The same file creation number can be re-used in that case.
- If partial rejects are found (transactions or batches), Payroc will not do any further processing for these items. Such transactions will be included in Acknowledgement report with reject code and reason.

For details about report layout and reject types, refer to bellow section:

[\\* Acknowledgment Report](#page-19-1)

# <span id="page-11-0"></span>**Payment Processing - Reconciliation**

Only good transactions are accepted for further processing the following way:

- Payroc submits debit part of a transaction to the bank.
- If debit was successfull, Payroc submits credit part of a transaction to the bank.
- If debit was rejected, no credit will be sent to the bank.
- If debit was returned later (after credit was issued), credit payment is reversed.
- Payment Reconciliation report is generated after credit part is submitted to support reconciliation of payments per Terminal ID.
- For PAD payments, if client debit was successful but merchant credit part gets rejected by the bank, Credit Reject report will be created and sent back to the merchant. Merchant should contact Payroc helpdesk in order to resolve the issue, provide correct account number and get payment adjustment processed by our merchant services.
- For PAD Account verification credit transaction, if merchant debit was successful but client credit part gets rejected by the bank, an automated attempt will be made by Payroc's system to return money back to merchant's account by issuing credit adjustment transaction. Credit Reject report for terminal id will be created and sent back to the merchant for informational purpose.

For details about report layout and reject types, refer to bellow sections:

- [\\* Payment Reconciliation Report Version 1.0](#page-22-0)
- [\\* Payment Reconciliation Report Version 2.0](#page-25-0)
- [\\* Reject Codes associated with PAD,DBP,EFT processing](#page-29-1)
- [\\* Return Codes associated with PAD,DBP,EFT processing](#page-29-2)
- [\\* Credit Reject Report](#page-28-0)

# <span id="page-12-0"></span>**CHQ Image Processing**

## <span id="page-12-1"></span>**Batch File Submission**

CHQ Batch files are submitted using SFTP Upload to Payroc server. In order to obtain SFTP account set up, you need to provide Payroc with the IP address that you will be connecting from. Payroc will set up your SFTP account and provide the server name, user ID, and key to be used for file delivery and retrieval of the reports.

Once you connect to Payroc's SFTP server you will find 2 sub-directories:

- chq\_in
- chq\_out

The "in" directories are used for uploading or dropping off batch files for processing. Batch files must be submitted prior to the daily cut-off time specified by Payroc.

The "out" directories are used for downloading or retrieving report files. Once report files have been retrieved, you should remove them from "out" directories.

# <span id="page-13-0"></span>**File Naming Convention**

File naming conventions for CHQ batch types:

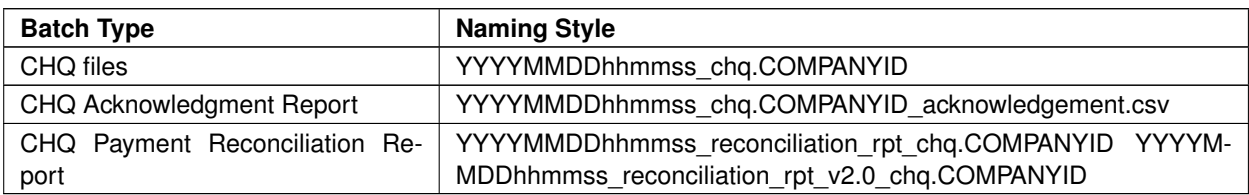

**Notes:** Merchant incoming file name contains file creation date and time followed by batch type. Acknowledgement report will be created for each file received by Payroc system and will reflect the same file. Payment Reconciliation report name contains date and time when Payroc has issued payments to merchants.

# <span id="page-14-0"></span>**CHQ Batch File Format**

Submitted client document shall follow X9 file specification details, implementing the Accredited Standards Committee's X9-100-187-2008 image exchange file format. In addition, Payroc Canada will use the Payments Canada (PC) Standard 015 standards, in sending or receiving Image Cash letters. Please note, Payments Canada was formerly known as the Canadian Payments Association (CPA).

This file supports only Cheque Debit transactions. No credit/refunds can be submitted this way.

### <span id="page-14-1"></span>**File Structure**

Each batch file must have one File Header record, one or more Cash Letters within File, one or more Bundles within each Cash Letter, one or more Detail records and Image records within each Bundle, and one File Trailer record at the end.

This table details the record types:

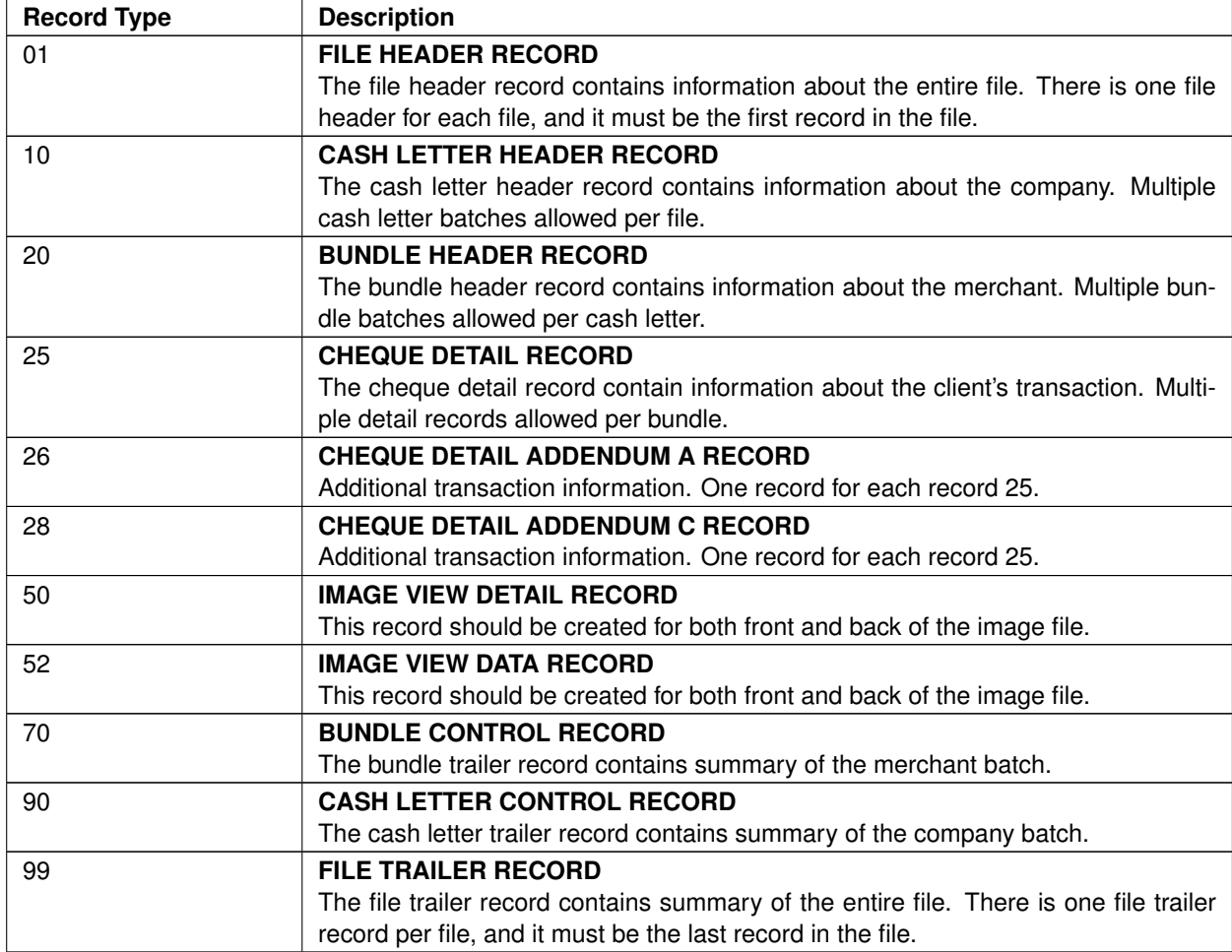

#### <span id="page-14-2"></span>**Payroc Canada specific Fields to submit**

- Cash Letter Header Record (Type 10),Field Nr.10 : Expected value is Company Name, should match CHQ Batch File extention COMPANYID. See the "File Naming Convention".
- Bundle Header Record (Type 20),Field Nr.7: Expected value is Terminal ID assigned by Payroc Canada.
- Bundle Header Record (Type 20),Field Nr.8: Expected value is Bundle Sequence Number(Batch Number). Incremental value, unique within the whole CHQ file.
- Cheque Detail Record (Type 25),Field Nr.8: Expected value is Client reference number. Should be unique per merchant and client, unique identifier for each transaction.

The following is an example of record sequence within a file:

```
⇓ File Header (01)
⇓ Cash Letter Header for Company (10)
⇓ Bundle Header for Merchant 1 (20)
⇓ Cheque Detail Record (25)
⇓ Cheque Detail Addendum A Record (26)
⇓ Cheque Detail Addendum C Record (28)
⇓ Image View Detail Record Front (50)
⇓ Image View Data Record Front (52)
⇓ Image View Detail Record Back (50)
⇓ Image View Data Record Back (52)
⇓ Bundle Trailer for Merchant 1 (70)
⇓ Bundle Header for Merchant 2 (20)
⇓ Cheque Detail Record (25)
⇓ Cheque Detail Addendum A Record (26)
⇓ Cheque Detail Addendum C Record (28)
⇓ Image View Detail Record Front (50)
⇓ Image View Data Record Front (52)
⇓ Image View Detail Record Back (50)
⇓ Image View Data Record Back (52)
⇓ Cheque Detail Record (25)
⇓ Cheque Detail Addendum A Record (26)
⇓ Cheque Detail Addendum C Record (28)
⇓ Image View Detail Record Front (50)
⇓ Image View Data Record Front (52)
⇓ Image View Detail Record Back (50)
⇓ Image View Data Record Back (52)
⇓ Bundle Trailer for Merchant 2 (70)
⇓ Cash Letter Trailer for Company (90)
⇓ File Trailer (99)
```
# <span id="page-16-0"></span>**Batch File Validation - Acknowledgement**

Once the batch file is received and processed by Payroc's system, the Acknowledgement report is created and placed in corresponding "out" directory on the SFTP server. The acknowledgement report will indicate whether the file was accepted for processing or if there were any errors with the file.

- If the file structure is bad and the entire file is rejected, it needs to be corrected and re-submitted. The same file creation number can be re-used in that case.
- Cash Letter Rejects and Bundle Rejects will both be treated as a Batch-level Reject.
- Cash Letter Reject will cause rejects for all Bundles under the same Cash Letter and all incorporated transactions.
- Bundle Reject will cause reject for a single Bundle and its transactions.
- Transaction Reject will cause single transaction reject.
- Accepted transactions will be saved to Payroc's Database for further processing.
- Rejected transactions will temporarily be saved to Payroc's Database with "rejected" status for reporting purpose. No further processing will be done.
- Rejected transactions will be included in Acknowledgement report with reject code and reason.

For details about report layout and reject types, refer to bellow section:

[\\* Acknowledgment Report](#page-19-1)

# <span id="page-17-0"></span>**Payment Processing - Reconciliation**

Only good transactions are accepted for further processing the following way:

- Payroc submits debit part of a transaction to the bank.
- If debit was successfull, Payroc submits credit part of a transaction to the bank.
- If debit was rejected, no credit will be sent to the bank.
- If debit was returned later (after credit was issued), credit payment is reversed.
- Payment Reconciliation report is generated after credit part is submitted to support reconciliation of payments per Terminal ID.
- For CHQ payments, if client debit was successful but merchant credit part gets rejected by the bank, Credit Reject report will be created and sent back to the merchant. Merchant should contact Payroc helpdesk in order to resolve the issue, provide correct account number and get payment adjustment processed by our merchant services.

For details about report layout and reject types, refer to bellow sections:

- [\\* Payment Reconciliation Report Version 1.0](#page-22-0)
- [\\* Payment Reconciliation Report Version 2.0](#page-25-0)
- [\\* Reject/Return Codes associated with CHQ processing](#page-29-3)
- [\\* Credit Reject Report](#page-28-0)

# <span id="page-18-0"></span>**EFT Payments Processing**

# <span id="page-18-1"></span>**Transaction Submission**

EFT payments are Credit payments submitted by merchant in order to pay their vendor or supplier.

Transactions are available only by submitting real-time request with Payment API application. Payroc validates transaction, accepts good transaction and rejects bad transaction. Real-time response is generated and sent back to merchant.

### <span id="page-18-2"></span>**Payment Processing - Reconciliation**

Only good transactions are accepted for further processing the following way:

- Payroc submits (merchant) debit part of a transaction to the bank.
- If debit was successfull, Payroc submits (vendor) credit part of a transaction to the bank.
- If debit was rejected, no credit will be sent to the bank.
- Credit delay (default of 3 days) is applied to these transactions to allow enough time for debit rejects to arrive from the bank.
- Payment Reconciliation report is generated after credit part is submitted to support reconciliation of payments per Terminal ID.
- For EFT payments, if merchant debit was successful but vendor credit part gets rejected by the bank, an automated attempt will be made by Payroc's system to return money back to merchant's account by issuing credit adjustment transaction. Credit Reject report will be created and sent back to the merchant for informational purpose.

For details about report layout and reject types, refer to bellow sections:

- [\\* Payment Reconciliation Report Version 1.0](#page-22-0)
- [\\* Payment Reconciliation Report Version 2.0](#page-25-0)
- [\\* Reject Codes associated with PAD,DBP,EFT processing](#page-29-1)
- [\\* Return Codes associated with PAD,DBP,EFT processing](#page-29-2)
- [\\* Credit Reject Report](#page-28-0)

# <span id="page-19-0"></span>**Reports**

# <span id="page-19-1"></span>**Acknowledgment Report**

This report will be generated for every funds transfer batch file processed. If the entire file is processed successfully, then the report will contain only a file header record with the file status code of "0000".

If a batch is rejected then the file status code in report header contains the error code (not "0000"), followed by Batch Reject record.

If a transaction is rejected then the file status code in report header contains the error code (not "0000"), followed by Batch Reject record, followed by Transaction Reject record.

CSV format is used for report files with Length column in tables specifying the maximum field length.

### <span id="page-19-2"></span>**File Header Record**

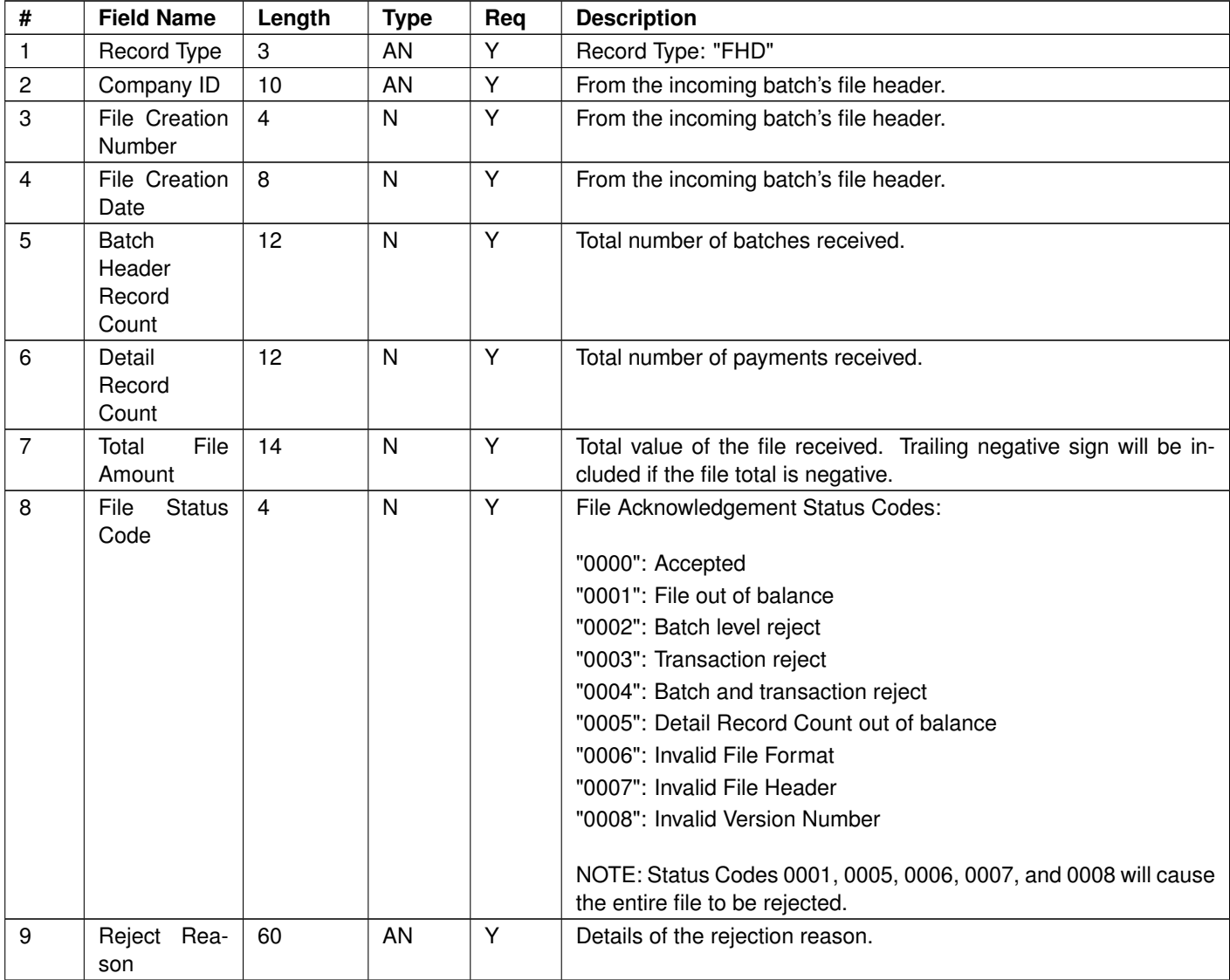

# <span id="page-20-0"></span>**Batch Reject Record**

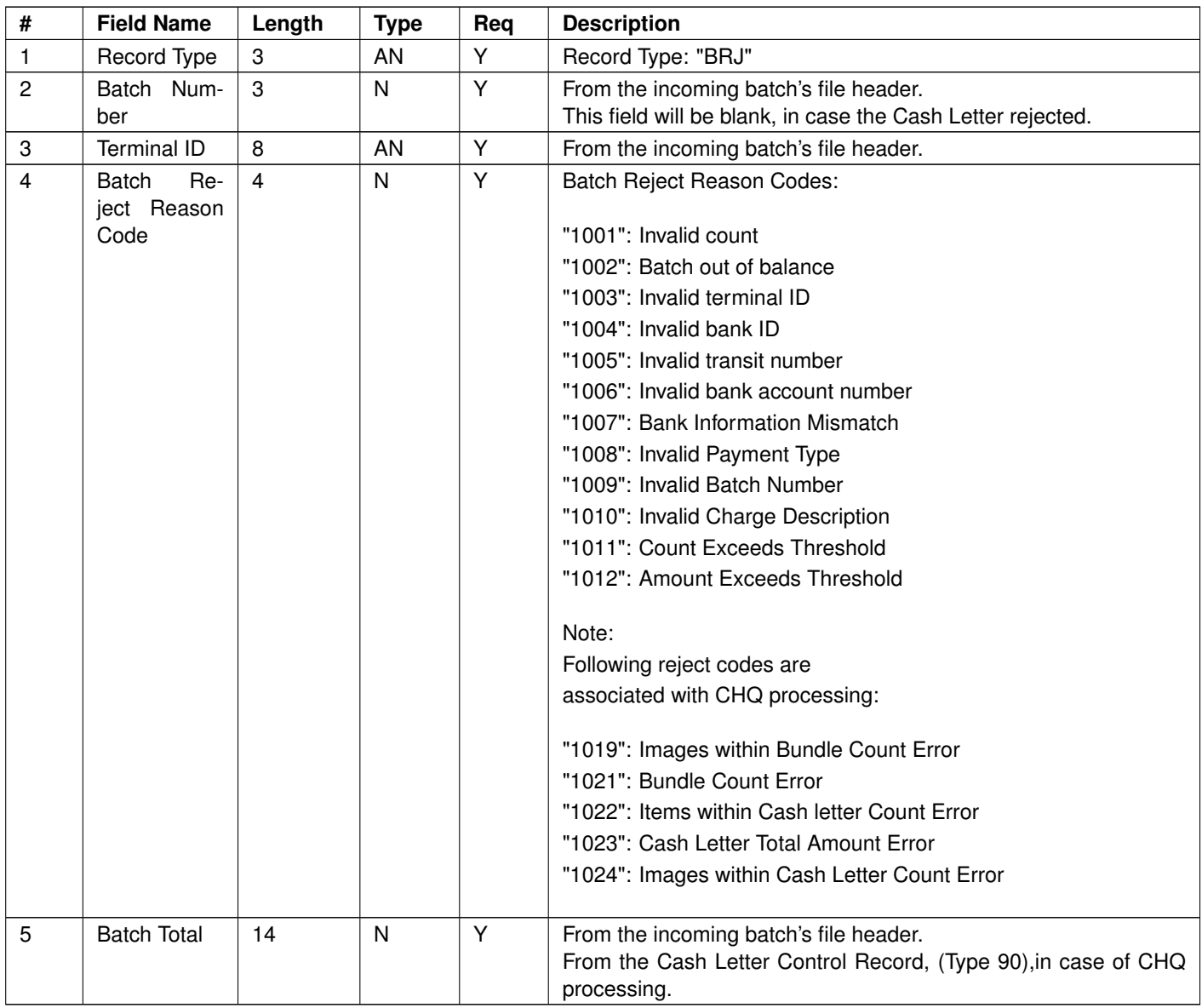

### <span id="page-20-1"></span>**Transaction Reject Record**

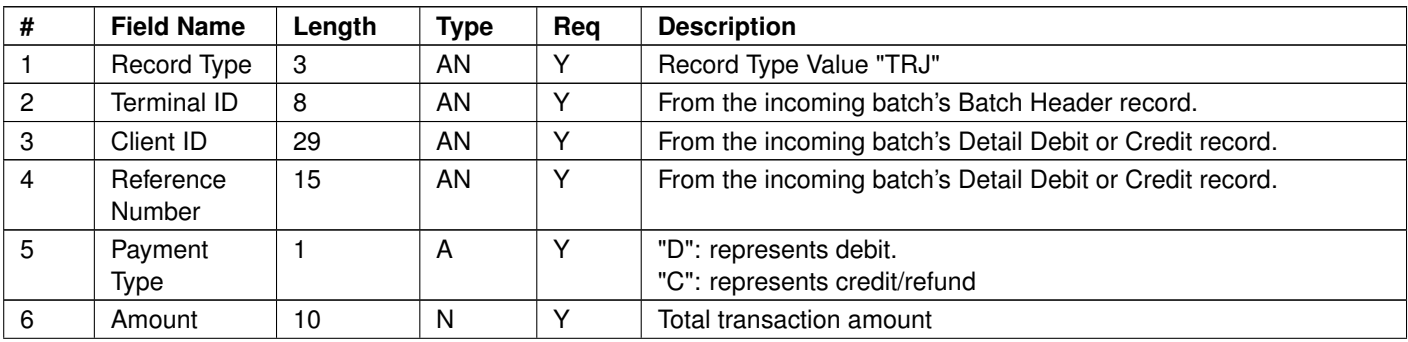

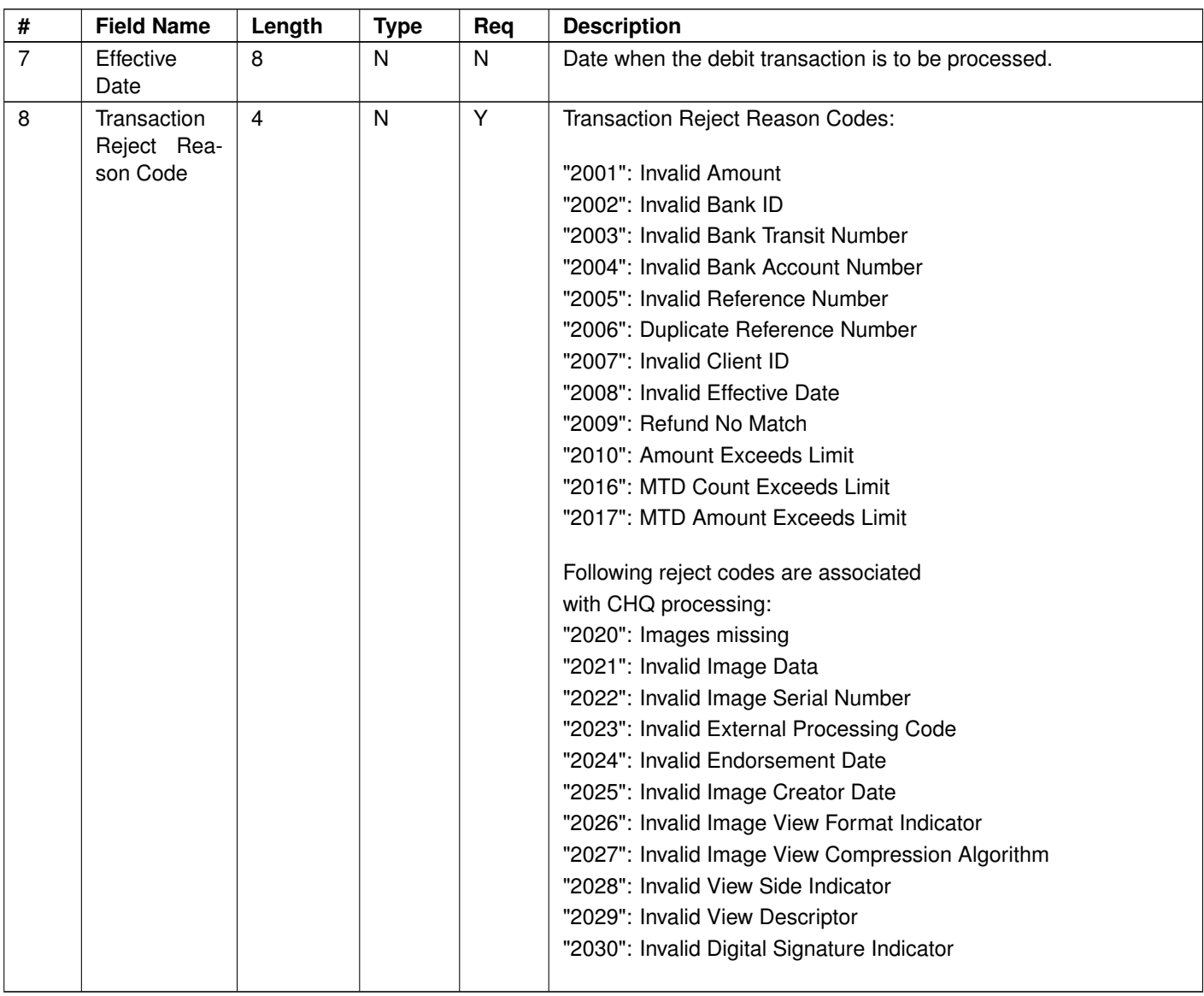

# <span id="page-22-0"></span>**Payment Reconciliation Report - Version 1.0**

CSV format is used for report files with Length column in tables specifying the maximum field length.

Version 1.0 supports debit transactions only - Payment type "D".

### <span id="page-22-1"></span>**Merchant Summary Record**

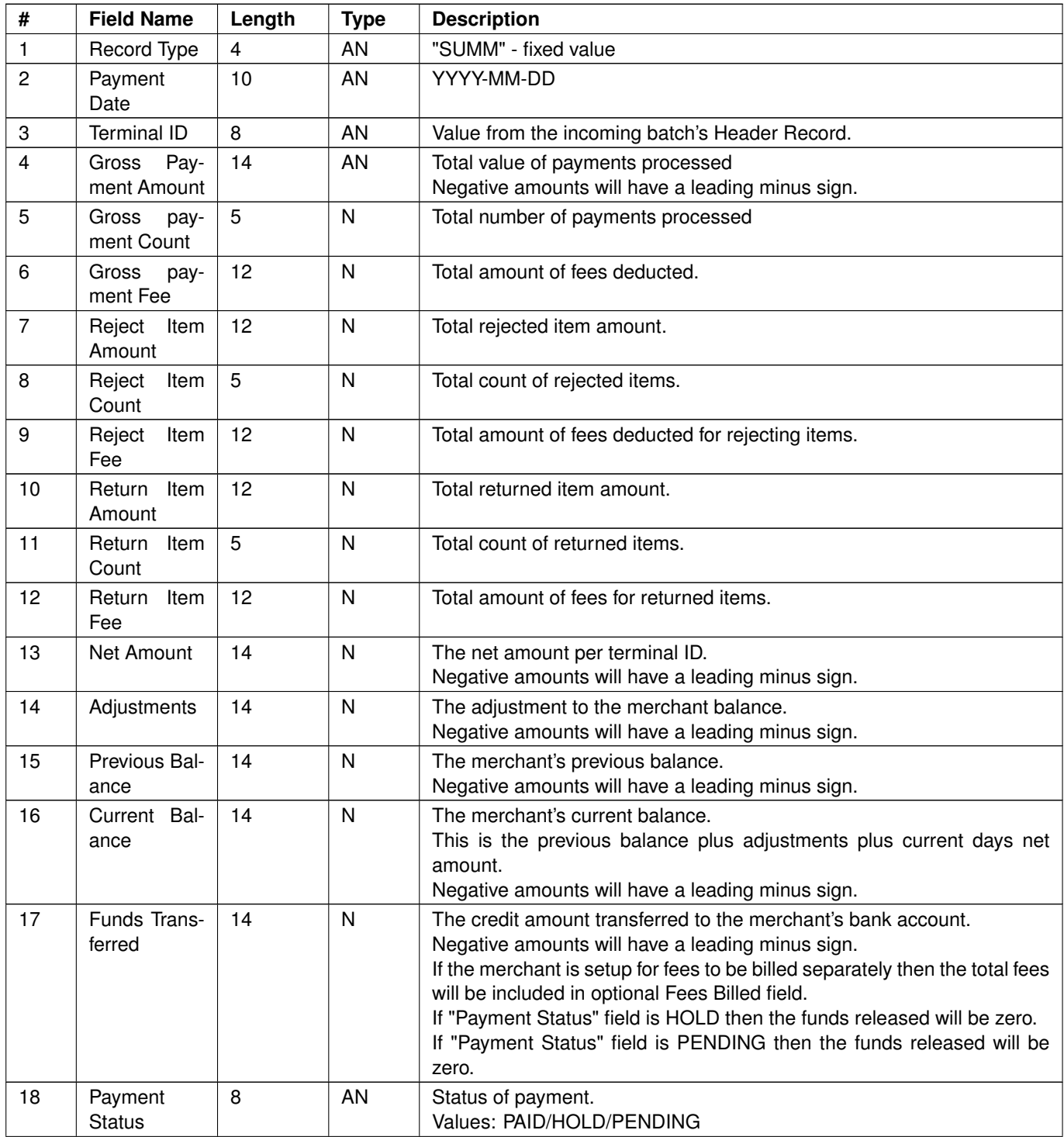

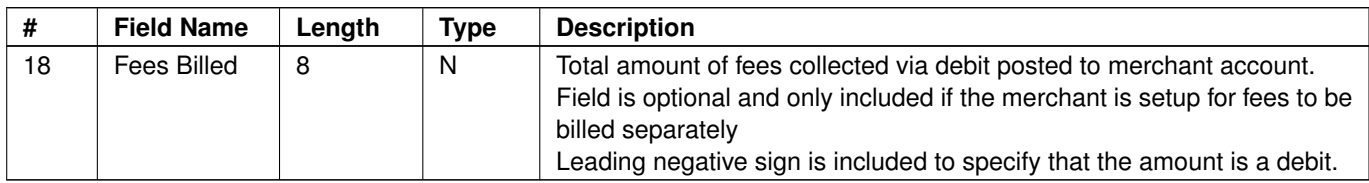

### <span id="page-23-0"></span>**Transaction Details Record**

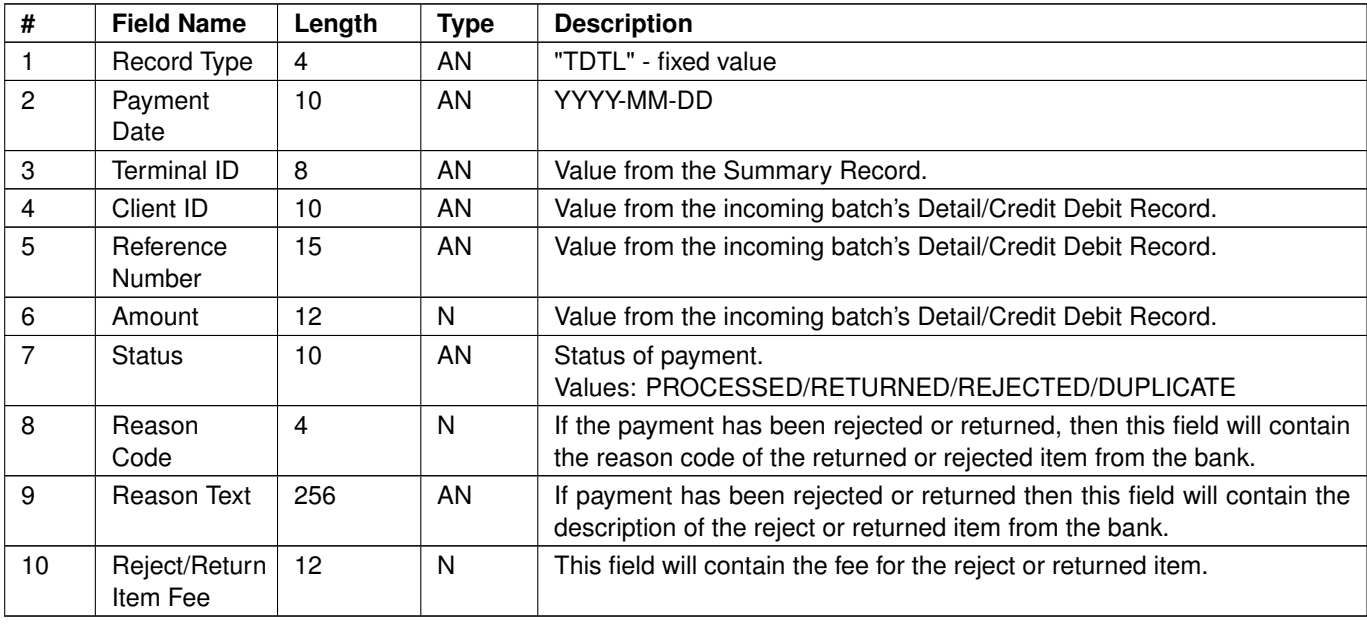

Note: For Reason Code more details please refer to following Reason Codes section.

### <span id="page-23-1"></span>**Adjustment Details Record**

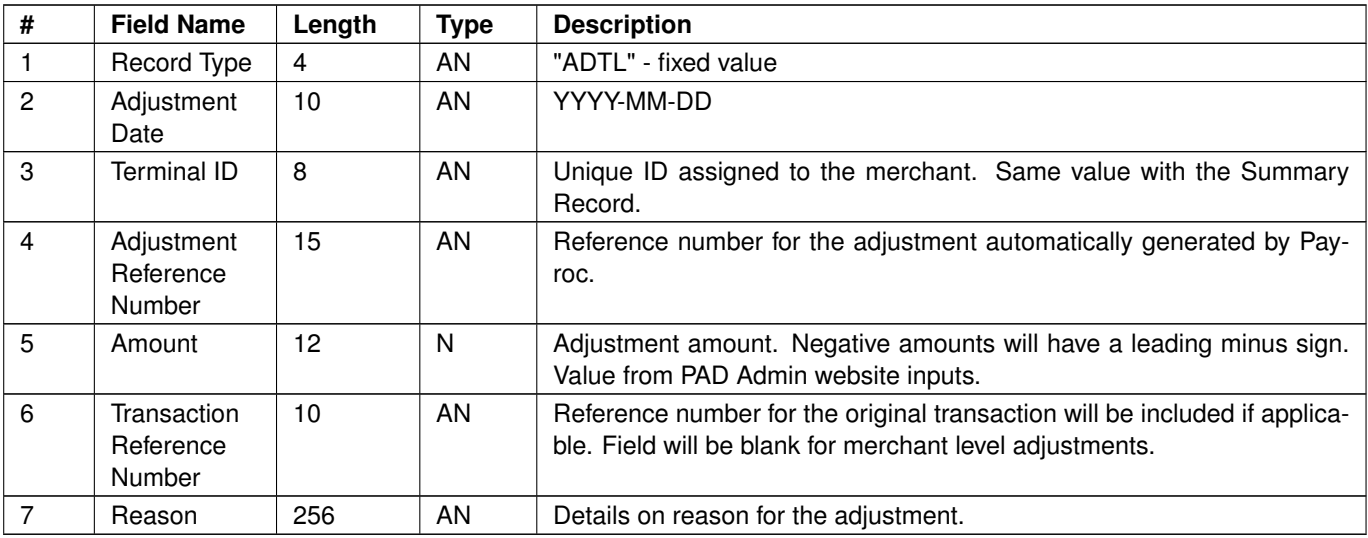

Note: Adjustment Details are optional records, are only included when company Reconciliation Report Adjustment Show is setup.

# <span id="page-25-0"></span>**Payment Reconciliation Report - Version 2.0**

CSV format is used for report files with Length column in tables specifying the maximum field length.

Version 2.0 supports debit and credit/refund transactions - Payment types "D" or "C".

### <span id="page-25-1"></span>**Merchant Summary Record**

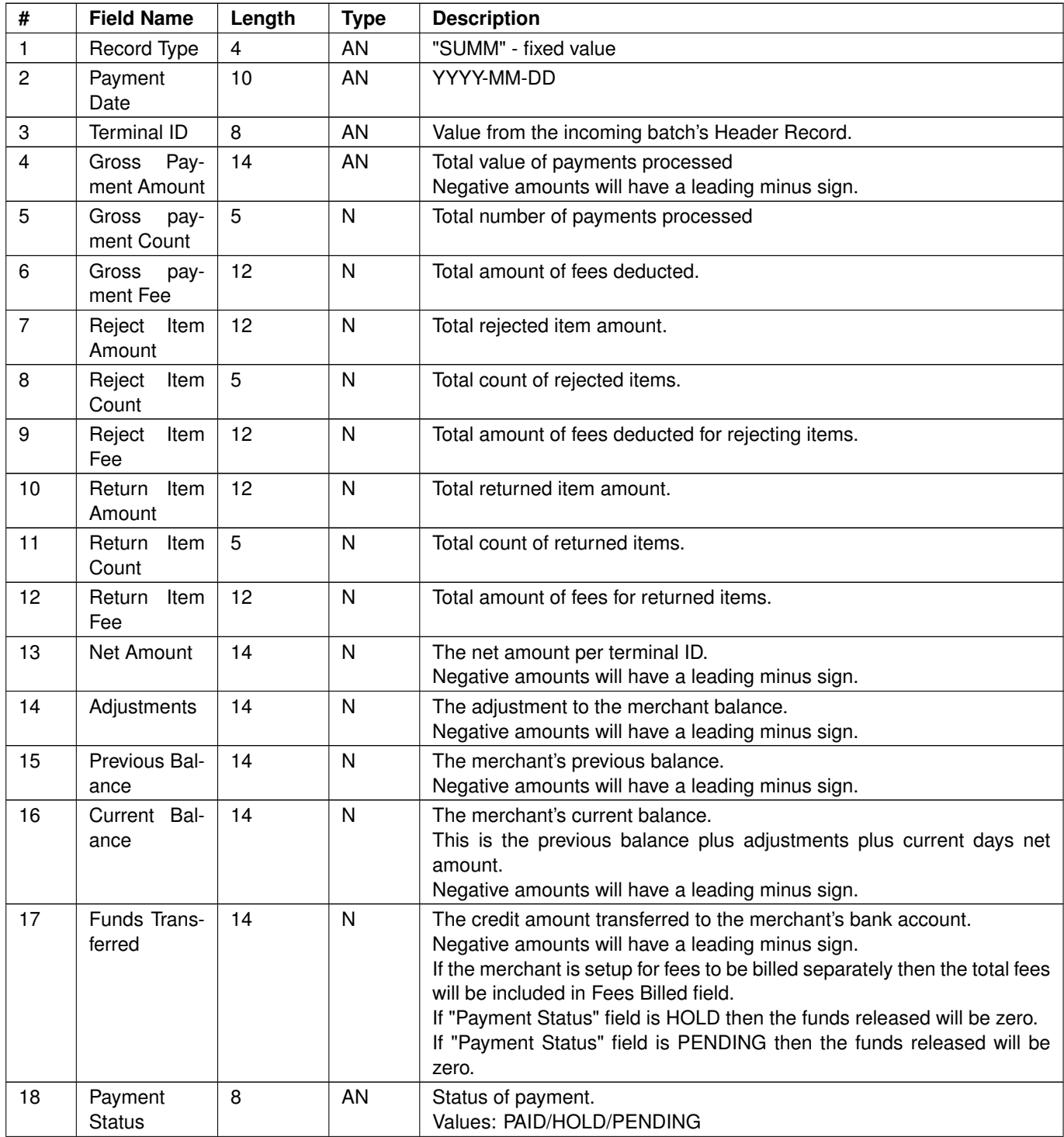

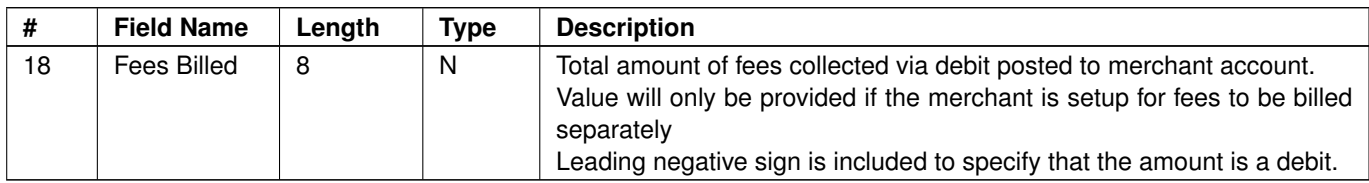

### <span id="page-26-0"></span>**Transaction Details Record**

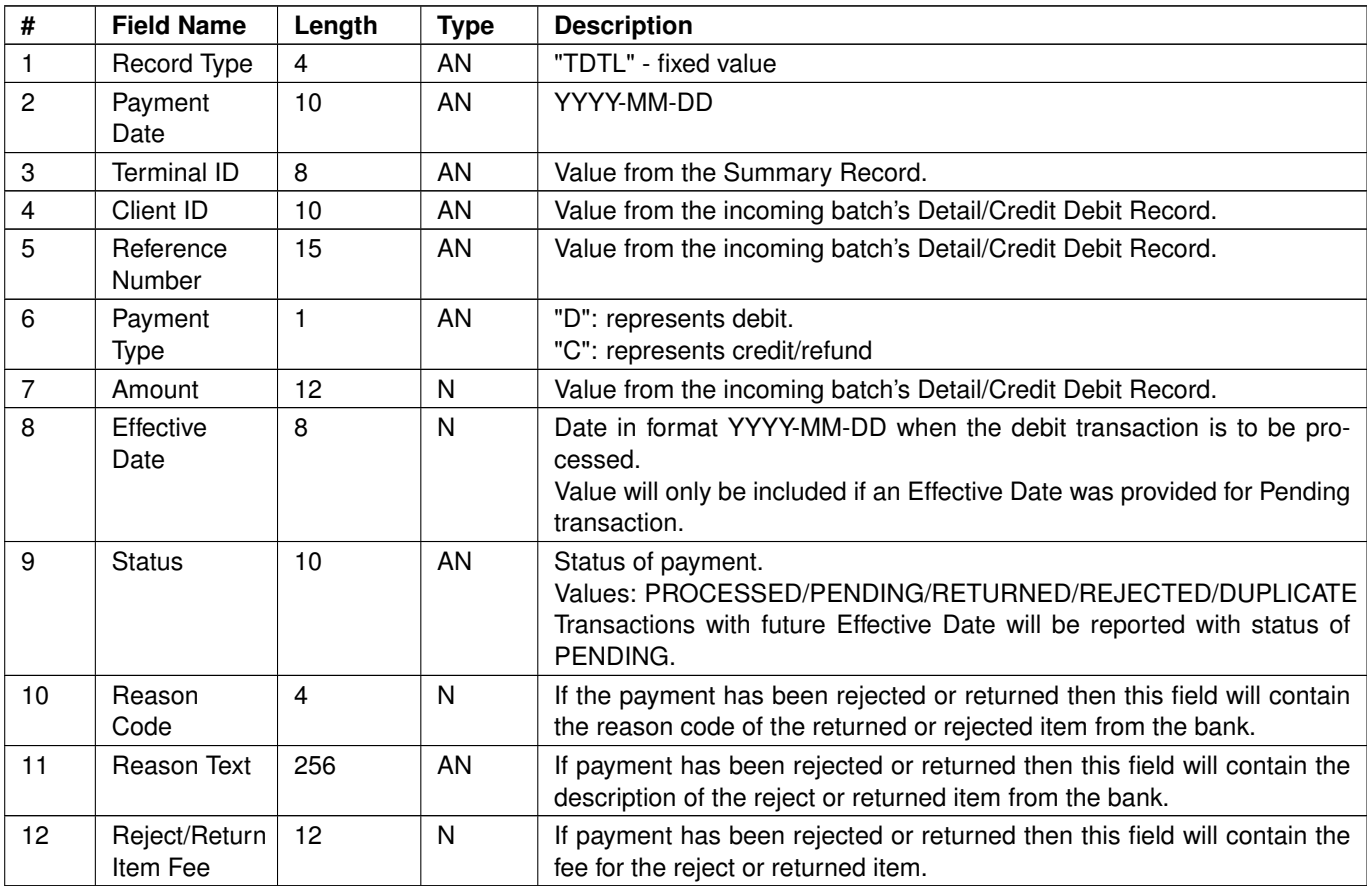

Note: For Reason Code more details please refer to following Reason Codes section.

### <span id="page-26-1"></span>**Adjustment Details Record**

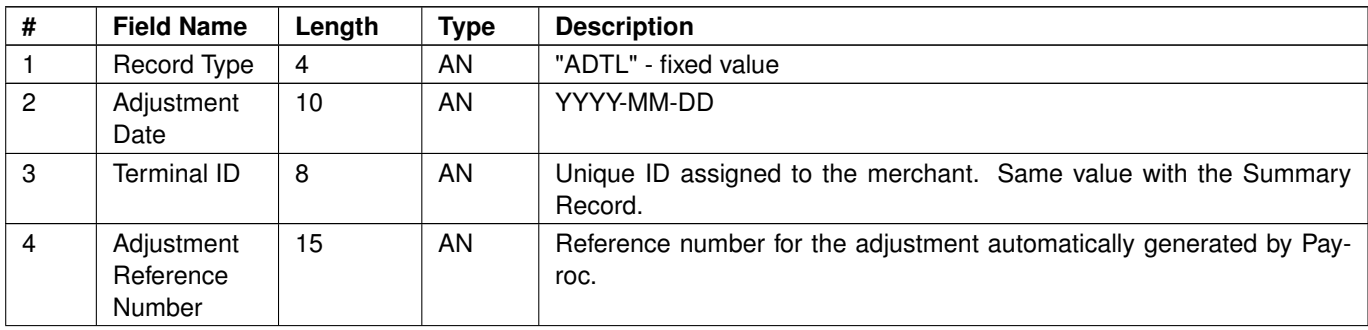

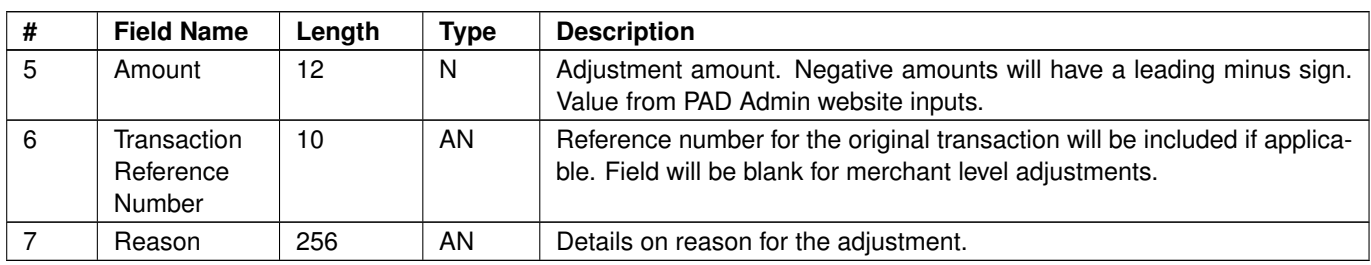

Note: Adjustment Details are optional records, are only included when company Reconciliation Report Adjustment Show is setup.

# <span id="page-28-0"></span>**Credit Reject Report**

The report shows credit rejects only. It can be created on two levels: \* Company level - for EFT Payments (vendor credit transactions) \* Terminal level - for PAD account verify credit transactions

Credit Reject report has the same format like Payment Reconciliation Report Ver 1.0. For details about report layout and reject types, refer to this sections:

[\\* Payment Reconciliation Report - Version 1.0](#page-22-0)

# <span id="page-29-0"></span>**Reason Codes**

# <span id="page-29-1"></span>**Reject Codes - associated with PAD,DBP,EFT processing**

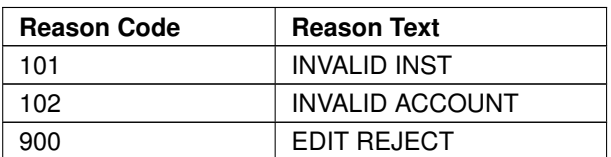

Note: Reject Codes are subject to change

### <span id="page-29-2"></span>**Return Codes - associated with PAD,DBP,EFT processing**

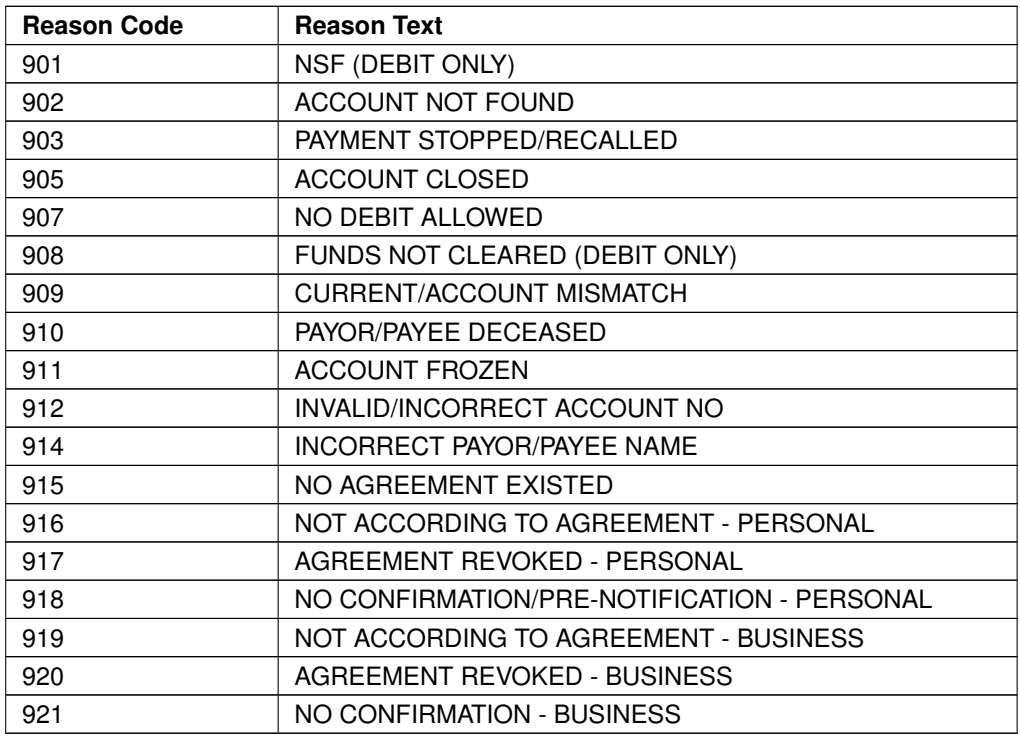

Note: Return Codes are subject to change

# <span id="page-29-3"></span>**Reject/Return Codes - associated with CHQ processing**

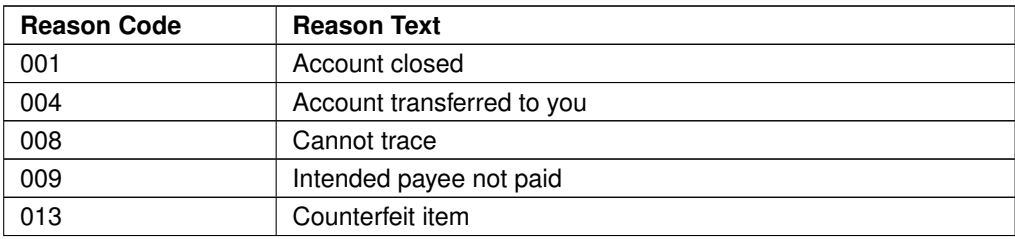

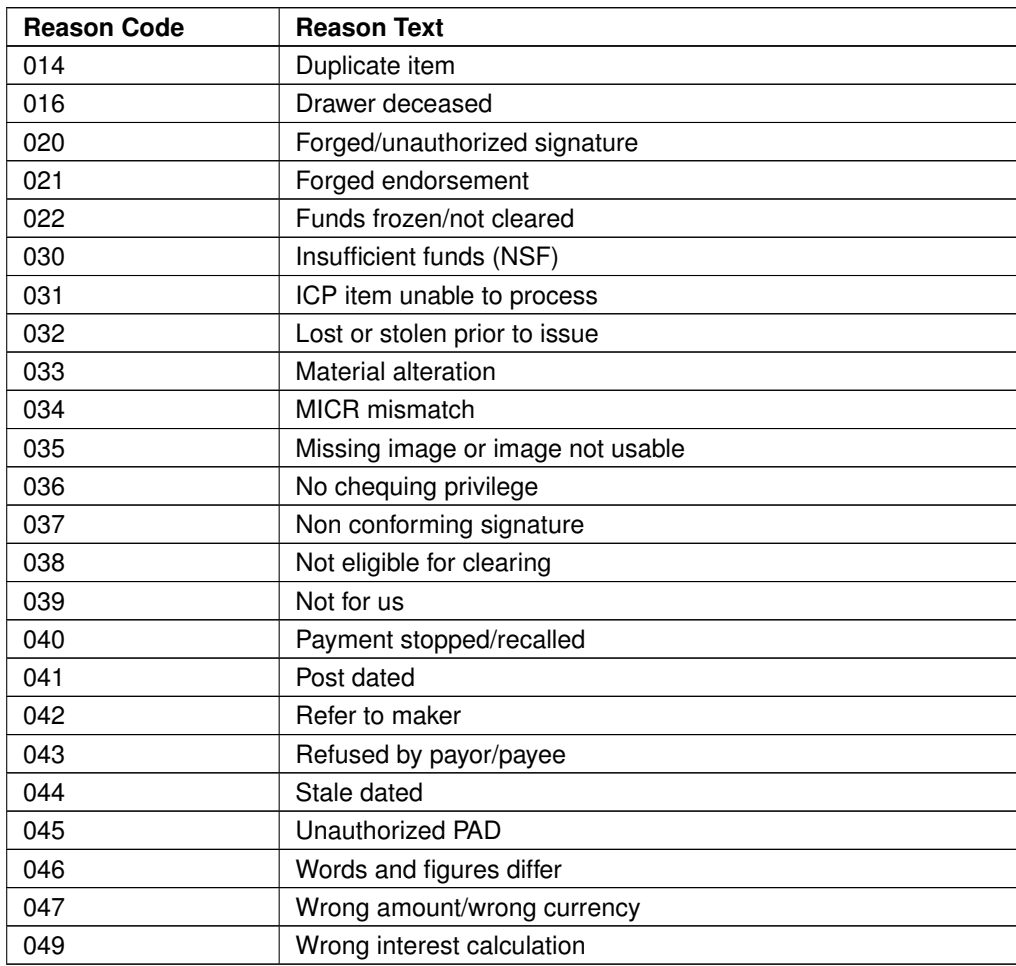

Note: Return Codes are subject to change